## **多可文档管理系统迁移说明**

- 一. 此说明只适用于相同版本之间的迁移,如果是从低版本迁移到高版本,请先升级到相应 的高版本后再做以下操作。
- 二.保留原文档管理系统的文件。
- 三. 安装新的文档管理系统的文档管理系统能够正常运行。 然后停止旧系统和新

## 系统服务。

首页(U) 设置(V) 工具(M) 注册(Y) 帮助(Z) 回运行服务 国停止服务

四.先把新系统 DB、Fs、DT、Index 文件夹**重命名**,把旧系统的 DB、Fs、DT、Index 这

## 4 个文件夹拷贝的新系统下。

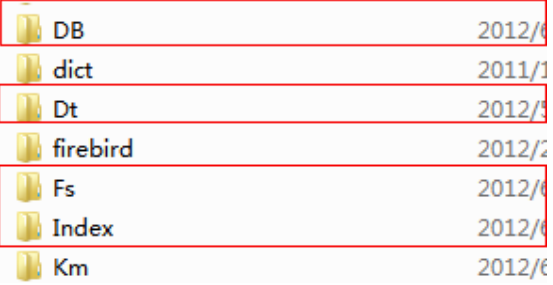

五. 如果设置过"多硬盘"修改多硬盘的路径,请在新系统服务管理工具中设置文件保存

路径。

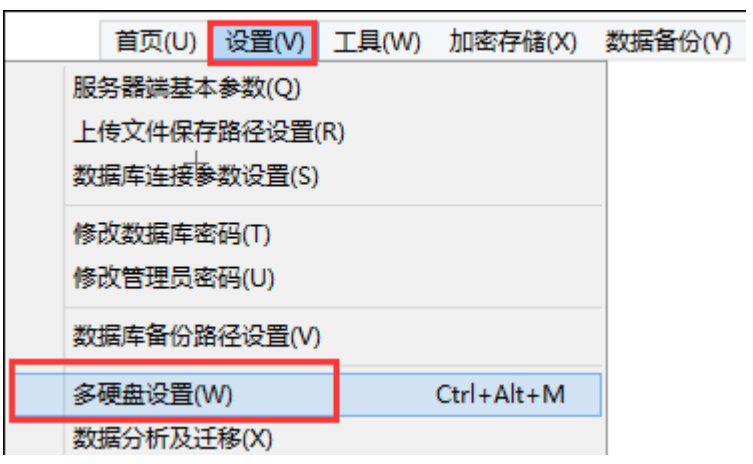

六.服务管理工具中备份路径设置

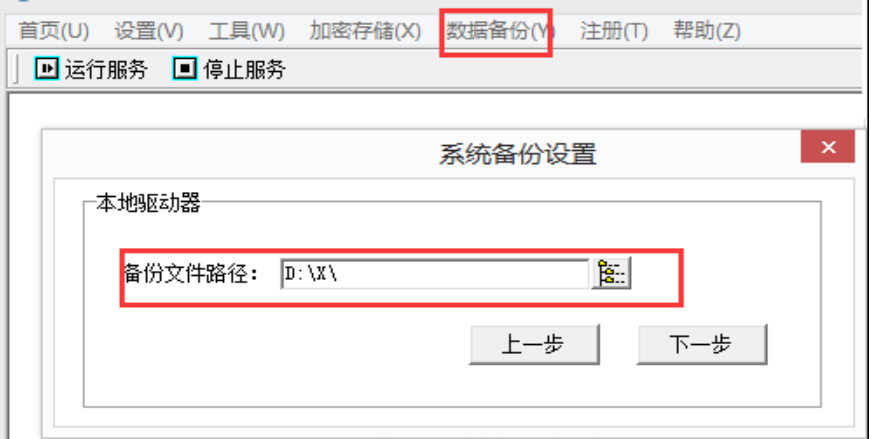

- 七. 如果修改过 Binn 目录下的 cof\_custom.sys , 那么也需要拷贝它。
- 八.测试新系统是否正常,包括预览、下载。如果正常,删除重命名的 DB、Fs、DT、Index 文件夹。